# **NEAT Configuration Example with Cisco Identity Services Engine**

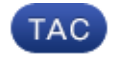

**Document ID: 116681**

Contributed by Marcin Latosiewicz, Cisco TAC Engineer. Nov 05, 2013

## **Contents**

**Introduction Prerequisites** Requirements Components Used **Configure** Network Diagram Authenticator Switch Configuration Supplicant Switch Configuration ISE Configuration **Verify** Supplicant Switch Authentication to Authenticator Switch Windows PC Authentication to Supplicant Switch Removal of Authenticated Client from Network Removal of Supplicant Switch Ports Without dot1x on Supplicant Switch **Troubleshoot**

## **Introduction**

This document describes the configuration and behavior of Network Edge Authentication Topology (NEAT) in a simple scenario. NEAT utilizes the Client Information Signalling Protocol (CISP) in order to propagate client MAC addresses and VLAN information between supplicant and authenticator switches.

In this configuration example, both the authenticator switch (also called the authenticator) and supplicant switch (also called the supplicant) perform 802.1x authentication; the authenticator authenticates the supplicant, which, in turn, authenticates the testing PC.

## **Prerequisites**

### **Requirements**

Cisco recommends that you have knowledge of the IEEE 802.1x authentication standard.

### **Components Used**

The information in this document is based on these software and hardware versions:

- Two Cisco Catalyst 3560 Series switches with Cisco IOS® Software, Release 12.2(55)SE8; one switch acts as an authenticator, and the other acts as a supplicant.
- Cisco Identity Services Engine (ISE), Release 1.2.

• PC with Microsoft Windows XP, Service Pack 3.

The information in this document was created from the devices in a specific lab environment. All of the devices used in this document started with a cleared (default) configuration. If your network is live, make sure that you understand the potential impact of any command.

## **Configure**

This example covers sample configurations for the:

- Authenticator switch
- Supplicant switch
- Cisco ISE

The configurations are the minimum needed in order to perfom this lab exercise; they might not be optimal for or fulfill other needs.

*Note*: Use the Command Lookup Tool (registered customers only) in order to obtain more information on the commands used in this section.

### **Network Diagram**

This network diagram illustrates the connectivity used in this example. Black lines indicate logical or physical connectivity, and green lines indicate links authenticated through the use of 802.1x.

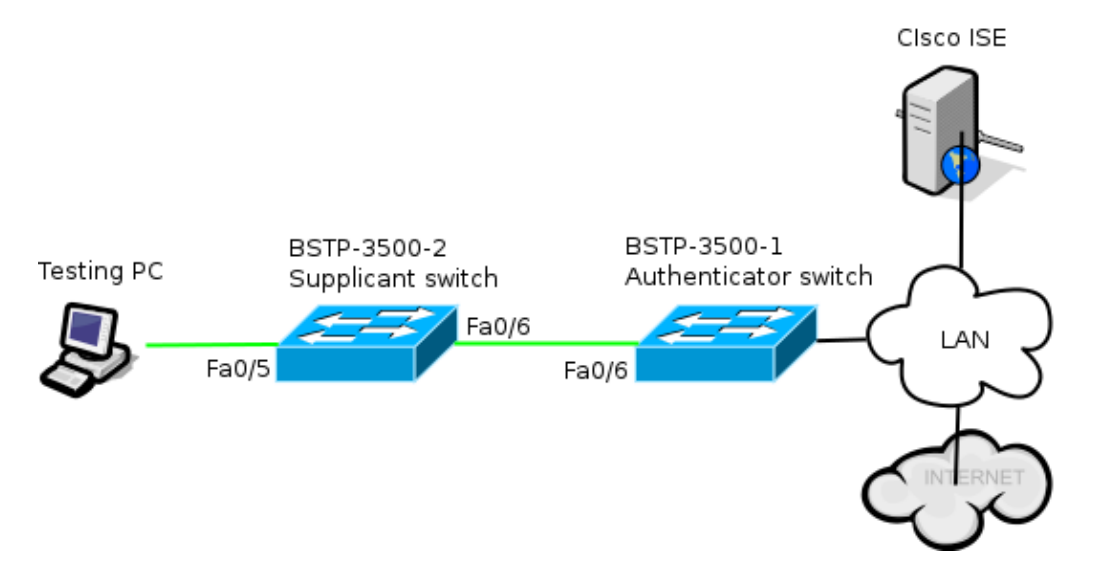

#### **Authenticator Switch Configuration**

The authenticator contains the basic elements needed for dot1x. In this example, commands that are specific to NEAT or CISP are bolded.

This is the basic authentication, authorization, and accounting (AAA) configuration:

```
aaa new−model
aaa authentication dot1x default group radius
aaa authorization network default group radius
aaa accounting dot1x default start−stop group radius
radius−server host 10.48.66.107 auth−port 1812 acct−port 1813 key cisco
```

```
! Enable authenticator switch to authenticate the supplicant switch.
dot1x system−auth−control
! Enable CISP framework.
cisp enable
! configure uplink port as access and dot1x authentication. 
interface FastEthernet0/6
switchport mode access
authentication port−control auto
dot1x pae authenticator
  spanning−tree portfast
```
CISP is enabled globally, and the interconnecting port is configured in authenticator and access mode.

#### **Supplicant Switch Configuration**

Accurate supplicant configuration is crucial for the entire setup to work as expected. This example configuration contains a typical AAA and dot1x configuration.

This is the basic AAA configuration:

```
aaa new−model
aaa authentication dot1x default group radius
aaa authorization network default group radius
aaa accounting dot1x default start−stop group radius
radius−server host 10.48.66.107 auth−port 1812 acct−port 1813 key cisco
! Enable supplicant switch to authenticate devices connected
dot1x system−auth−control
! Forces the switch to send only multicast EAPOL packets when it receives either 
    unicast or multicast packets, which allows NEAT to work on the supplicant 
    switch in all host modes.
dot1x supplicant force−multicast
! Enable CISP framework operation. 
cisp enable
```
The supplicant should have configured credentials and should supply an Extensible Authentication Protocol (EAP) method to be used.

The supplicant can use EAP−Message Digest 5 (MD5) and EAP−Flexible Authentication via Secure Protocol (FAST) (among other EAP types) for authentication in case of CISP. In order to keep the ISE configuration to a minimum, this example uses EAP−MD5 for authentication of the supplicant to the authenticator. (The default would force use of EAP−FAST, which requires Protected Access Credential [PAC] provisioning; this document does not cover that scenario.)

```
! configure EAP mode used by supplicant switch to authenticate itself to 
    authenticator switch eap profile EAP_PRO
 method md5
! Configure credentials use by supplicant switch during that authentication. 
dot1x credentials CRED_PRO
 username bsnsswitch
password 0 C1sco123
```
The connection of the supplicant to the authenticator is already configured to be a trunk port (in contrast to access port configuration on the authenticator). At this stage, this is expected; configuration will dynamically change when the ISE returns the correct attribute.

interface FastEthernet0/6 switchport trunk encapsulation dot1q  **switchport mode trunk dot1x pae supplicant dot1x credentials CRED\_PRO dot1x supplicant eap profile EAP\_PRO**

The port that connects to the Windows PC has a minimal configuration and is shown here for reference only.

```
interface FastEthernet0/5
  switchport access vlan 200
  switchport mode access
 authentication port−control auto
 dot1x pae authenticator
```
#### **ISE Configuration**

This procedure describes how to set up a basic ISE configuration.

Enable the required authentication protocols. 1.

In this example, wired dot1x allows EAP−MD5 to authenticate the supplicant to the authenticator and allows Protected Extensible Authentication Protocol (PEAP)−Microsoft Challenge Handshake Authentication Protocol Version 2 (MSCHAPv2) to authenticate the Windows PC to the supplicant.

Navigate to *Policy > Results > Authentication > Allowed protocols*, select the *protocol service list* used by wired dot1x, and ensure the protocols in this step are enabled.

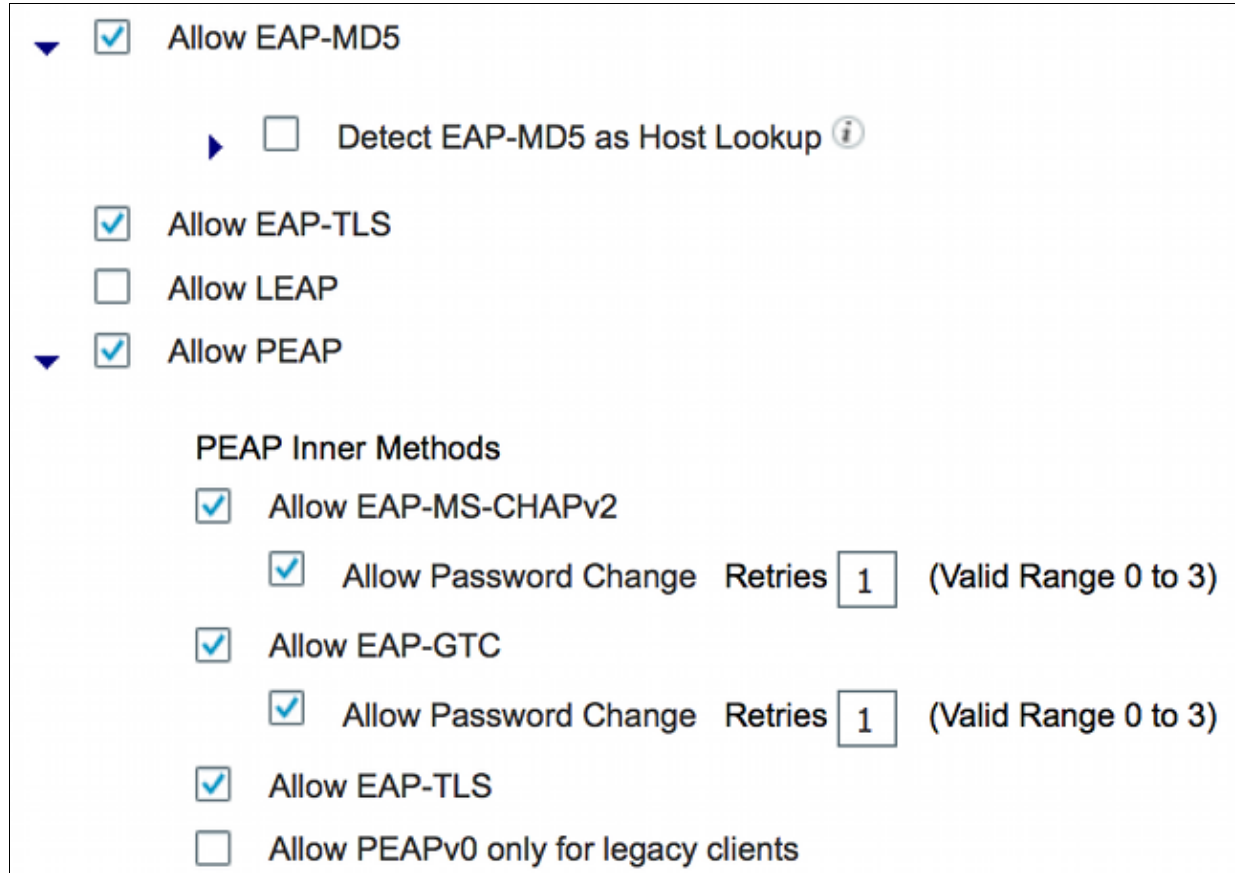

2. Create an authorization policy. Navigate to *Policy > Results > Authorization > Authorization Policy*, and create or update a policy so it contains NEAT as a returned attribute. This is an example of such a policy:

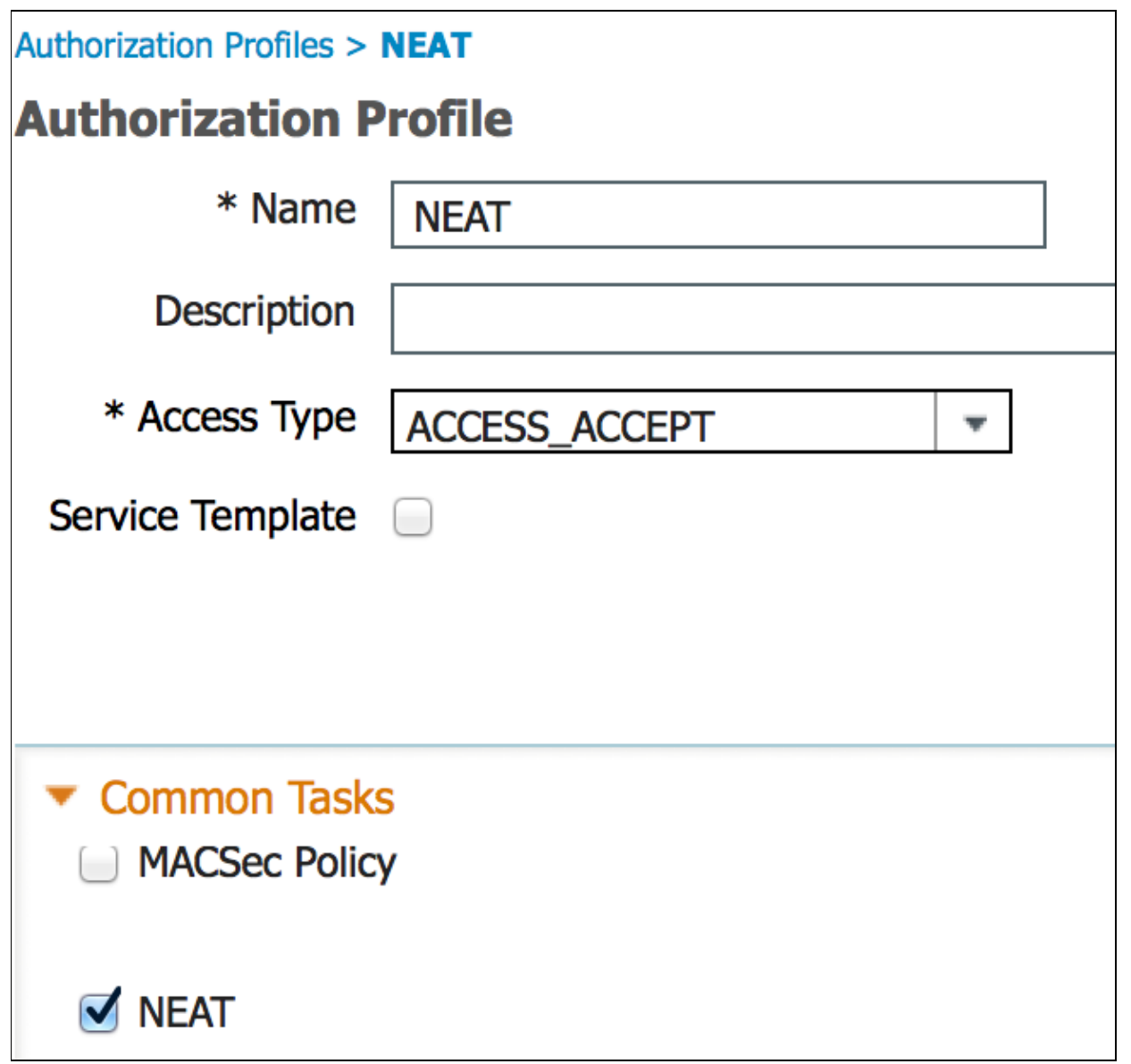

When the NEAT option is turned on, the ISE returns device−traffic−class=switch as part of authorization. This option is necessary in order to change the port mode of the authenticator from access to trunk.

3. Create an authorization rule to use this profile. Navigate to *Policy > Authorization*, and create or update a rule.

In this example, a special device group called Authenticator\_switches is created, and all supplicants send a username that begins with bsnsswitch.

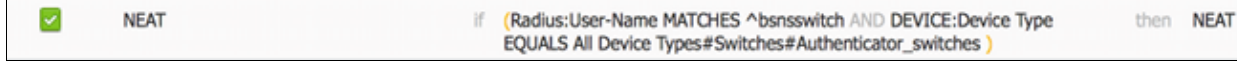

4. Add the switches to the appropriate group. Navigate to *Administration > Network Resources > Network Devices*, and click *Add*.

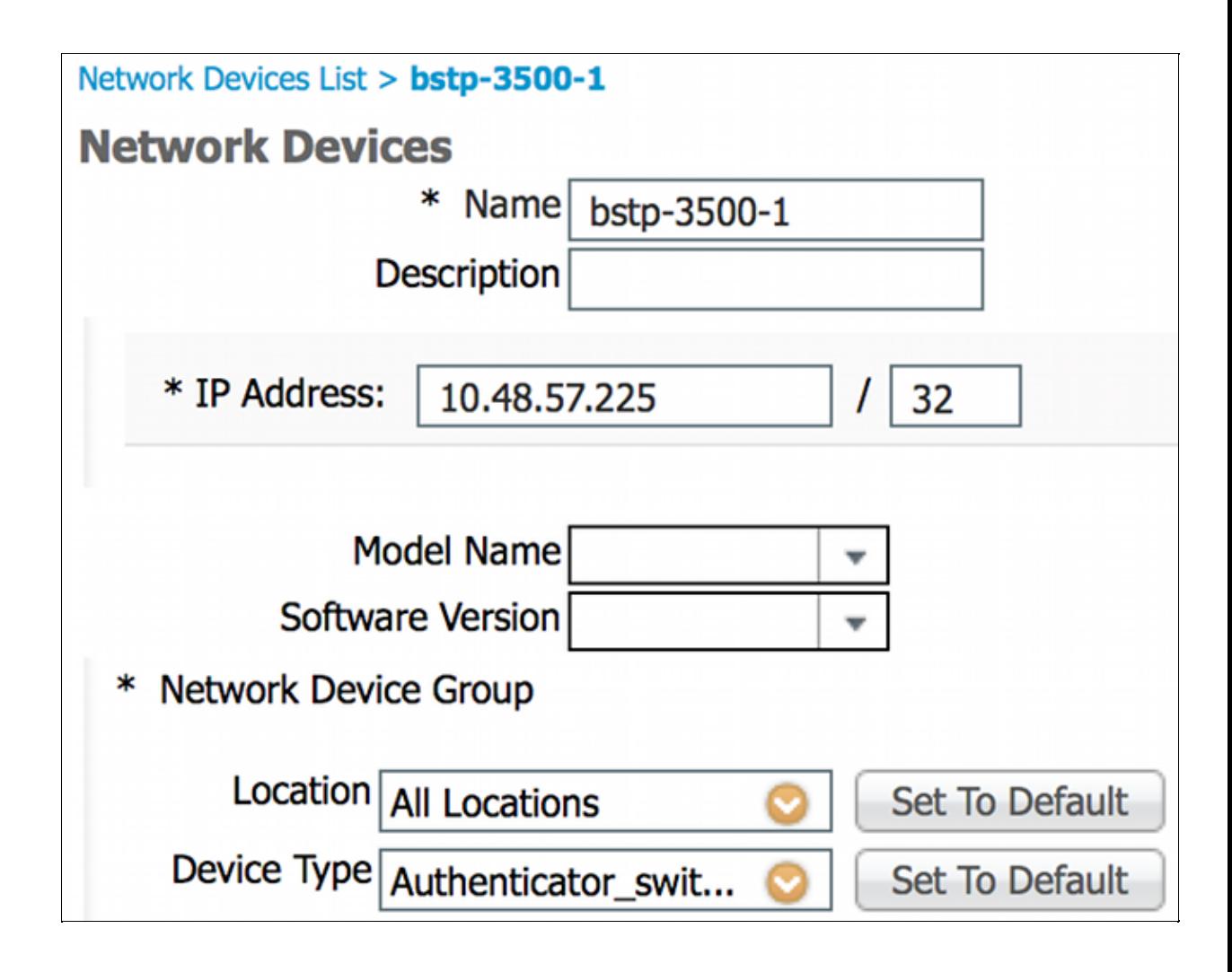

In this example, BSTP−3500−1 (the authenticator) is part of Authenticator\_switches group; BSTP−3500−2 (the supplicant) does not need to be part of this group.

## **Verify**

Use this section to confirm that your configuration works properly. This section describes two behaviors:

- Authentication between switches
- Authentication between the Windows PC and the supplicant

It also explains three additional situations:

- Removal of an authenticated client from the network
- Removal of a supplicant
- Ports without dot1x on a supplicant

#### *Notes*:

The Output Interpreter Tool (registered customers only) supports certain *show* commands. Use the Output Interpreter Tool in order to view an analysis of *show* command output.

Refer to Important Information on Debug Commands before you use *debug* commands.

### **Supplicant Switch Authentication to Authenticator Switch**

In this example, the supplicant authenticates to the authenticator. The steps in the process are:

- 1. The supplicant is configured and plugged into port fastethernet0/6. The dot1x exchange causes the supplicant to use EAP in order to send a pre−configured username and password to the authenticator.
- 2. The authenticator performs a RADIUS exchange and provides credentials for ISE validation.
- 3. If the credentials are correct, the ISE returns attributes required by NEAT (device−traffic−class=switch), and the authenticator changes its switchport mode from access to trunk.

This example shows the exchange of CISP information between switches:

```
bstp−3500−1#debug cisp all
Oct 15 13:51:03.672: %AUTHMGR−5−START: Starting 'dot1x' for client 
    (001b.0d55.2187) on Interface Fa0/6 AuditSessionID 0A3039E10000000600757ABB
Oct 15 13:51:03.723: %DOT1X−5−SUCCESS: Authentication successful for client 
    (001b.0d55.2187) on Interface Fa0/6 AuditSessionID
Oct 15 13:51:03.723: %AUTHMGR−7−RESULT: Authentication result 'success' from 
    'dot1x' for client (001b.0d55.2187) on Interface Fa0/6 AuditSessionID 
    0A3039E10000000600757ABB
Oct 15 13:51:03.723: Applying command... 'no switchport access vlan 1' at Fa0/6
Oct 15 13:51:03.739: Applying command... 'no switchport nonegotiate' at Fa0/6
Oct 15 13:51:03.748: Applying command... 'switchport trunk encapsulation dot1q' 
    at Fa0/6
Oct 15 13:51:03.756: Applying command... 'switchport mode trunk' at Fa0/6
Oct 15 13:51:03.756: Applying command... 'switchport trunk native vlan 1' at 
   Fa0/6
Oct 15 13:51:03.764: Applying command... 'spanning−tree portfast trunk' at Fa0/6
Oct 15 13:51:04.805: %AUTHMGR−5−SUCCESS: Authorization succeeded for client 
    (001b.0d55.2187) on Interface Fa0/6 AuditSessionID 0A3039E10000000600757ABB
Oct 15 13:51:04.805: CISP−EVENT (Fa0/6): Received action Run Authenticator
Oct 15 13:51:04.805: CISP−EVENT (Fa0/6): Authenticator received event Start in 
    state Not Running
Oct 15 13:51:04.805: CISP−EVENT (Fa0/6): Authenticator state changed to Waiting 
   link UP
Oct 15 13:51:04.805: CISP−EVENT (Fa0/6): Sync supp_id: 0
Oct 15 13:51:05.669: %LINK−3−UPDOWN: Interface FastEthernet0/6, changed state to
    up
Oct 15 13:51:06.793: CISP−EVENT (Fa0/6): Received action Run Authenticator
Oct 15 13:51:06.793: CISP−EVENT (Fa0/6): Authenticator received event Start in 
   state Waiting link UP (no−op)
Oct 15 13:51:07.799: %LINEPROTO−5−UPDOWN: Line protocol on Interface 
   FastEthernet0/6, changed state to up
Oct 15 13:51:07.799: CISP−EVENT (Fa0/6): Authenticator received event Link UP in
state Waiting link UP
Oct 15 13:51:07.799: CISP−EVENT (Fa0/6): Transmitting a CISP Packet
Oct 15 13:51:07.799: CISP−TXPAK (Fa0/6): Code:RESPONSE ID:0x20 Length:0x0018 
Type:HELLO
Oct 15 13:51:07.799: CISP−EVENT (Fa0/6): Proposing CISP version: 1
Oct 15 13:51:07.799: CISP−EVENT (Fa0/6): Started 'hello' timer (5s)
Oct 15 13:51:07.799: CISP−EVENT (Fa0/6): Authenticator state changed to Idle
Oct 15 13:51:07.799: CISP−EVENT (Fa0/6): Sync supp_id: 0
Oct 15 13:51:07.799: CISP−EVENT: Received action Start Tick Timer
Oct 15 13:51:07.799: CISP−EVENT: Started CISP tick timer
Oct 15 13:51:12.942: CISP−EVENT (Fa0/6): 'hello' timer expired
Oct 15 13:51:12.942: CISP−EVENT (Fa0/6): Authenticator received event Timeout in
state Idle
Oct 15 13:51:12.942: CISP−EVENT (Fa0/6): Transmitting a CISP Packet
Oct 15 13:51:12.942: CISP−TXPAK (Fa0/6): Code:RESPONSE ID:0x20 Length:0x0018 
Type:HELLO
Oct 15 13:51:12.942: CISP−EVENT (Fa0/6): Proposing CISP version: 1
```
Oct 15 13:51:12.942: CISP−EVENT (Fa0/6): Started 'hello' timer (5s) Oct 15 13:51:18.084: CISP−EVENT (Fa0/6): 'hello' timer expired Oct 15 13:51:18.084: CISP−EVENT (Fa0/6): Authenticator received event Timeout in state Idle Oct 15 13:51:18.084: CISP−EVENT (Fa0/6): Transmitting a CISP Packet Oct 15 13:51:18.084: CISP−TXPAK (Fa0/6): Code:RESPONSE ID:0x20 Length:0x0018 Type:HELLO Oct 15 13:51:18.084: CISP−EVENT (Fa0/6): Proposing CISP version: 1 Oct 15 13:51:18.084: CISP−EVENT (Fa0/6): Started 'hello' timer (5s) Oct 15 13:51:23.226: CISP−EVENT (Fa0/6): 'hello' timer expired Oct 15 13:51:23.226: CISP−EVENT (Fa0/6): Authenticator received event Timeout in state Idle Oct 15 13:51:23.226: CISP−EVENT (Fa0/6): Transmitting a CISP Packet Oct 15 13:51:23.226: CISP−TXPAK (Fa0/6): Code:RESPONSE ID:0x20 Length:0x0018 Type:HELLO Oct 15 13:51:23.226: CISP−EVENT (Fa0/6): Proposing CISP version: 1 Oct 15 13:51:23.226: CISP−EVENT (Fa0/6): Started 'hello' timer (5s) Oct 15 13:51:28.377: CISP−EVENT (Fa0/6): 'hello' timer expired Oct 15 13:51:28.377: CISP−EVENT (Fa0/6): Authenticator received event Timeout in state Idle Oct 15 13:51:29.400: CISP−EVENT: Stopped CISP tick timer **Oct 15 13:51:36.707: CISP−RXPAK (Fa0/6): Code:REQUEST ID:0x22 Length:0x001C Type:REGISTRATION** Oct 15 13:51:36.707: Payload: 0200E84B Oct 15 13:51:36.707: CISP−EVENT (Fa0/6): Authenticator received event Receive Packet in state Idle Oct 15 13:51:36.707: CISP−EVENT (Fa0/6): Proposed CISP version: 1 Oct 15 13:51:36.707: CISP−EVENT (Fa0/6): Negotiated CISP version: 1 Oct 15 13:51:36.707: CISP−EVENT (Fa0/6): Sync supp\_id: 59467 Oct 15 13:51:36.707: CISP−EVENT (Fa0/6): Transmitting a CISP Packet **Oct 15 13:51:36.707: CISP−TXPAK (Fa0/6): Code:RESPONSE ID:0x22 Length:0x001C Type:REGISTRATION** Oct 15 13:51:36.707: Payload: 01000000 **Oct 15 13:51:36.724: CISP−RXPAK (Fa0/6): Code:REQUEST ID:0x23 Length:0x003A Type:ADD\_CLIENT** Oct 15 13:51:36.724: Payload: 010011020009001B0D5521C10300050 ... Oct 15 13:51:36.724: CISP−EVENT (Fa0/6): Authenticator received event Receive Packet in state Idle **Oct 15 13:51:36.724: CISP−EVENT (Fa0/6): Adding client 001b.0d55.21c1 (vlan: 200) to authenticator list** Oct 15 13:51:36.724: CISP−EVENT (Fa0/6): Notifying interest parties about new downstream client 001b.0d55.21c1 (vlan: 200) Oct 15 13:51:36.724: CISP−EVENT (Fa0/6): Adding client info at Authenticator **Oct 15 13:51:36.724: CISP−EVENT (Fa0/6): Adding client 001b.0d55.21c0 (vlan: 1) to authenticator list** Oct 15 13:51:36.724: CISP−EVENT (Fa0/6): Notifying interest parties about new downstream client 001b.0d55.21c0 (vlan: 1) Oct 15 13:51:36.724: CISP−EVENT (Fa0/6): Adding client info at Authenticator Oct 15 13:51:36.724: CISP−EVENT (Fa0/6): Transmitting a CISP Packet Oct 15 13:51:36.724: CISP−TXPAK (Fa0/6): **Code:RESPONSE ID:0x23 Length:0x0018 Type:ADD\_CLIENT**

Once authentication and authorization succeed, the CISP exchange occurs. Each exchange has a REQUEST, which is sent by the supplicant, and a RESPONSE, which serves as a reply and acknowledgment from the authenticator.

Two distinct exchanges are performed: REGISTRATION and ADD\_CLIENT. During the REGISTRATION exchange, the supplicant informs the authenticator that it is CISP−capable, and the authenticator then acknowledges this message. The ADD\_CLIENT exchange is used to inform the authenticator about devices connected to the supplicant's local port. As with REGISTRATION, ADD−CLIENT is initiated on the supplicant and acknowledged by the authenticator.

Enter these show commands in order to verify the communication, roles, and addresses:

```
bstp−3500−1#show cisp clients
Authenticator Client Table:
   −−−−−−−−−−−−−−−−−−−−−−−
 MAC Address VLAN Interface
 −−−−−−−−−−−−−−−−−−−−−−−−−−−−−−−−−−
  001b.0d55.21c1 200 Fa0/6
  001b.0d55.21c0 1 Fa0/6
bstp−3500−1#show cisp registrations
Interface(s) with CISP registered user(s):
−−−−−−−−−−−−−−−−−−−−−−−−−−−−−−−−−−−−−
 Fa0/6
 Auth Mgr (Authenticator)
```
In this example, the role of Authenticator is correctly assigned to the correct interface (fa0/6), and two MAC addresses are registered. The MAC addresses are the supplicant on port fa0/6 on VLAN1 and on VLAN200.

Verification of dot1x authentication sessions can now be performed. The fa0/6 port on the upstream switch is already authenticated. This is the dot1x exchange that is triggered when BSTP−3500−2 (the supplicant) is plugged in:

bstp−3500−1#show authentication sessions

Interface MAC Address Method Domain Status Session ID Fa0/6 001b.0d55.2187 dot1x DATA Authz Success 0A3039E10000000700FB3259

As expected at this stage, there are no sessions on the supplicant:

```
bstp−3500−2#show authentication sessions
No Auth Manager contexts currently exist
```
#### **Windows PC Authentication to Supplicant Switch**

In this example, the Windows PC authenticates to the supplicant. The steps in the process are:

- 1. The Windows PC is plugged into FastEthernet 0/5 port on BSTP−3500−2 (the supplicant).
- 2. The supplicant performs authentication and authorization with the ISE.

3. The supplicant informs the authenticator that a new client is connected on the port.

This is the communication from the supplicant:

```
Oct 15 14:19:37.207: %AUTHMGR−5−START: Starting 'dot1x' for client 
    (c464.13b4.29c3) on Interface Fa0/5 AuditSessionID 0A3039E200000013008F77FA
Oct 15 14:19:37.325: %DOT1X−5−SUCCESS: Authentication successful for client 
    (c464.13b4.29c3) on Interface Fa0/5 AuditSessionID
Oct 15 14:19:37.325: %AUTHMGR−7−RESULT: Authentication result 'success' from 
    'dot1x' for client (c464.13b4.29c3) on Interface Fa0/5 AuditSessionID 
    0A3039E200000013008F77FA
Oct 15 14:19:37.341: CISP−EVENT (Fa0/5): Received action Add Client
Oct 15 14:19:37.341: CISP−EVENT (Fa0/5): Adding client c464.13b4.29c3 (vlan: 200)
    to supplicant list
Oct 15 14:19:37.341: CISP−EVENT (Fa0/6): Supplicant received event Add Client in
    state Idle
Oct 15 14:19:37.341: CISP−EVENT (Fa0/6): Adding client c464.13b4.29c3 (vlan: 200)
    to the ADD list
Oct 15 14:19:37.341: CISP−EVENT (Fa0/6): Adding client c464.13b4.29c3 (vlan: 200)
   to ADD CLIENT req
Oct 15 14:19:37.341: CISP−EVENT (Fa0/6): Transmitting a CISP Packet
Oct 15 14:19:37.341: CISP−TXPAK (Fa0/6): Code:REQUEST ID:0x24 Length:0x0029
```

```
 Type:ADD_CLIENT
Oct 15 14:19:37.341: Payload: 010011020009C46413B429C30300050 ...
Oct 15 14:19:37.341: CISP−EVENT (Fa0/6): Started 'retransmit' timer (30s)
Oct 15 14:19:37.341: CISP−EVENT: Started CISP tick timer
Oct 15 14:19:37.341: CISP−EVENT (Fa0/6): Supplicant state changed to Request
Oct 15 14:19:37.341: CISP−RXPAK (Fa0/6): Code:RESPONSE ID:0x24 Length:0x0018 
    Type:ADD_CLIENT
Oct 15 14:19:37.350: CISP−EVENT (Fa0/6): Supplicant received event Receive Packet
   in state Request
Oct 15 14:19:37.350: CISP−EVENT (Fa0/6): Stopped 'retransmit' timer
Oct 15 14:19:37.350: CISP−EVENT (Fa0/6): All Clients implicitly ACKed
Oct 15 14:19:37.350: CISP−EVENT (Fa0/6): Supplicant state changed to Idle
Oct 15 14:19:38.356: %AUTHMGR−5−SUCCESS: Authorization succeeded for client 
    (c464.13b4.29c3) on Interface Fa0/5 AuditSessionID 0A3039E200000013008F77FA
Oct 15 14:19:38.356: CISP−EVENT (Fa0/5): Received action Run Authenticator
Oct 15 14:19:38.356: CISP−EVENT (Fa0/5): Authenticator received event Start in 
    state Not Running
Oct 15 14:19:38.356: CISP−EVENT (Fa0/5): Authenticator state changed to Waiting 
   link UP
Oct 15 14:19:38.356: CISP−EVENT (Fa0/5): Sync supp_id: 0
Oct 15 14:19:38.373: CISP−EVENT: Stopped CISP tick timer
Oct 15 14:19:39.162: %LINK−3−UPDOWN: Interface FastEthernet0/5, changed state to
    up
```
An ADD\_CLIENT exchange occurs, but no REGISTRATION exchange is needed.

In order to verify behavior on the supplicant, enter the *show cisp registrations* command:

```
bstp−3500−2#show cisp registrations
Interface(s) with CISP registered user(s):
−−−−−−−−−−−−−−−−−−−−−−−−−−−−−−−−−−−−−−−−−−
 Fa0/5
 Auth Mgr (Authenticator)
 Fa0/6
  802.1x Sup (Supplicant)
```
The supplicant has the role of a supplicant towards the authenticator (fa0/6 interface) and the role of an authenticator towards the Windows PC (fa0/5 interface).

In order to verify behavior on the authenticator, enter the *show cisp clients* command:

bstp−3500−1#show cisp clients Authenticator Client Table: −−−−−−−−−−−−−−−−−−−−−−−−−−−−−− MAC Address VLAN Interface −−−−−−−−−−−−−−−−−−−−−−−−−−−−−−−−− 001b.0d55.21c1 200 Fa0/6 001b.0d55.21c0 1 Fa0/6 **c464.13b4.29c3 200** Fa0/6

A new MAC address appears on the authenticator under VLAN 200. It is the MAC address that was observed in AAA requests on the supplicant.

Authentication sessions should indicate that the same device is connected on fa0/5 port of supplicant:

bstp−3500−2#show authentication sessions

Interface MAC Address Method Domain Status Session ID **Fa0/5 c464.13b4.29c3** dot1x DATA Authz Success 0A3039E20000001501018B58

#### **Removal of Authenticated Client from Network**

When a client is removed (for example, if a port is shut down), the authenticator is notified through the DELETE\_CLIENT exchange.

```
Oct 15 15:54:05.415: CISP−RXPAK (Fa0/6): Code:REQUEST ID:0x25 Length:0x0029 
   Type:DELETE_CLIENT
Oct 15 15:54:05.415: Payload: 010011020009C46413B429C30300050 ...
Oct 15 15:54:05.415: CISP−EVENT (Fa0/6): Authenticator received event Receive 
Packet in state Idle
Oct 15 15:54:05.415: CISP−EVENT (Fa0/6): Removing client c464.13b4.29c3 
   (vlan: 200) from authenticator list
Oct 15 15:54:05.415: CISP−EVENT (Fa0/6): Notifying interest parties about 
deletion of downstream client c464.13b4.29c3 (vlan: 200)
Oct 15 15:54:05.415: CISP−EVENT (Fa0/6): Transmitting a CISP Packet
Oct 15 15:54:05.415: CISP−TXPAK (Fa0/6): Code:RESPONSE ID:0x25 Length:0x0018 
   Type:DELETE_CLIENT
```
#### **Removal of Supplicant Switch**

When a supplicant is unplugged or removed, the authenticator introduces the original configuration back to the port in order to avoid security concerns.

```
Oct 15 15:57:31.257: Applying command... 'no switchport nonegotiate' at Fa0/6
Oct 15 15:57:31.273: Applying command... 'switchport mode access' at Fa0/6
Oct 15 15:57:31.273: Applying command... 'no switchport trunk encapsulation 
    dot1q' at Fa0/6
Oct 15 15:57:31.290: Applying command... 'no switchport trunk native vlan 1' at
   Fa0/6
Oct 15 15:57:31.299: Applying command... 'no spanning−tree portfast trunk' at
   Fa0/6
Oct 15 15:57:31.307: Applying command... 'switchport access vlan 1' at Fa0/6
Oct 15 15:57:31.315: Applying command... 'spanning−tree portfast' at Fa0/6
Oct 15 15:57:32.247: %LINEPROTO−5−UPDOWN: Line protocol on Interface 
FastEthernet0/6, changed state to down
Oct 15 15:57:32.247: CISP−EVENT (Fa0/6): Authenticator received event Link DOWN
in state Idle
Oct 15 15:57:32.247: CISP−EVENT (Fa0/6): Removing client 001b.0d55.21c1 
    (vlan: 200) from authenticator list
Oct 15 15:57:32.247: CISP−EVENT (Fa0/6): Notifying interest parties about 
deletion of downstream client 001b.0d55.21c1 (vlan: 200)
Oct 15 15:57:32.247: CISP−EVENT (Fa0/6): Removing client 001b.0d55.21c0 (vlan: 1)
from authenticator list
Oct 15 15:57:32.247: CISP−EVENT (Fa0/6): Notifying interest parties about 
deletion of downstream client 001b.0d55.21c0 (vlan: 1)
Oct 15 15:57:32.247: CISP−EVENT (Fa0/6): Authenticator state changed to Not 
   Running
Oct 15 15:57:32.247: CISP−EVENT (Fa0/6): Sync supp_id: 0
Oct 15 15:57:33.262: %LINK−3−UPDOWN: Interface FastEthernet0/6, changed state 
    to down
```
At the same time, the supplicant removes clients that represent the supplicant from the CISP table and deactivates CISP on that interface.

#### **Ports Without dot1x on Supplicant Switch**

CISP information that is propagated from the supplicant to the authenticator serves only as another layer of enforcement. The supplicant informs the authenticator about all of the allowed MAC addresses that are connected to it.

A scenario that is typically misunderstood is this: if a device is plugged on a port that does not have dot1x enabled, the MAC address is learned and propagated to the upstream switch through CISP.

The authenticator allows communication that comes from all clients learned through CISP.

In essence, it is the role of supplicant to restrict access of devices, through dot1x or other methods, and to propagate MAC address and VLAN information to the authenticator. The authenticator acts as an enforcer of information provided in those updates.

As an example, a new VLAN (VLAN300) was created on both switches, and a device was plugged into port fa0/4 on the supplicant. Port fa0/4 is a simple access port that is not configured for dot1x.

This output from the supplicant shows a new registered port:

bstp−3500−2#show cisp registrations Interface(s) with CISP registered user(s): −−−−−−−−−−−−−−−−−−−−−−−−−−−−−−−−−−−−−−−−−−  $FA0/4$  $FA0/5$  Auth Mgr (Authenticator) Fa0/6 802.1x Sup (Supplicant)

On the authenticator, a new MAC address is visible on VLAN 300.

bstp−3500−1#show cisp clients

Authenticator Client Table:

−−−−−−−−−−−−−−−−−−−−−−−−−−−−−− MAC Address VLAN Interface −−−−−−−−−−−−−−−−−−−−−−−−−−−−−−−−−−− 001b.0d55.21c1 200 Fa0/6 001b.0d55.21c0 1 Fa0/6 001b.0d55.21c2 300 Fa0/6 c464.13b4.29c3 200 Fa0/6  **68ef.bdc7.13ff 300 Fa0/6**

## **Troubleshoot**

This section provides information you can use to troubleshoot your configuration.

*Note*:

The Output Interpreter Tool (registered customers only) supports certain *show* commands. Use the Output Interpreter Tool in order to view an analysis of *show* command output.

Refer to Important Information on Debug Commands before you use *debug* commands.

These commands help you troubleshoot NEAT and CISP; this document includes examples for most of them:

- *debug cisp all* − shows the exchange of CISP information between switches.
- *show cisp summary* − displays a summary of the CISP interface status on the switch.
- *show cisp registrations* indicates the interfaces that participate in CISP exchanges, the roles of those interfaces, and whether the interfaces are part of NEAT.
- show cisp clients displays a table of known client MAC addresses and their location (VLAN and interface). This is useful mainly from the authenticator.